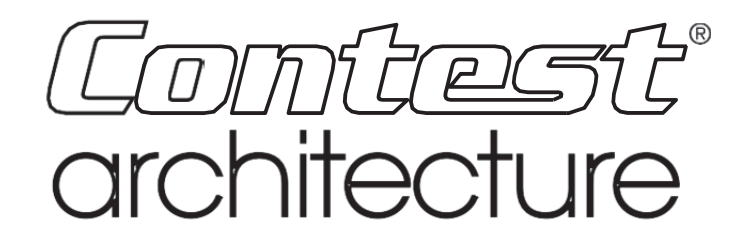

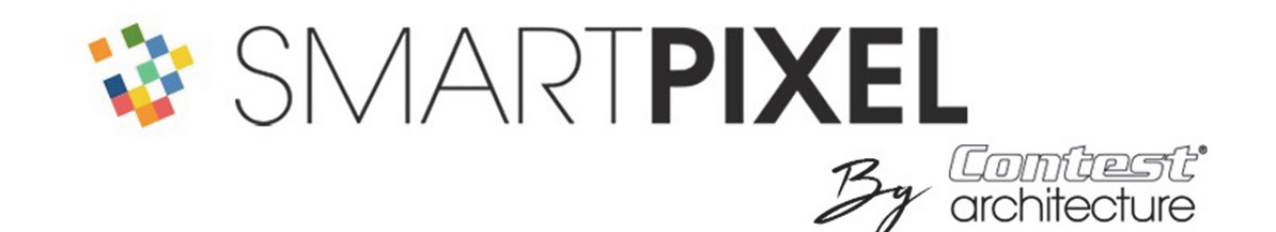

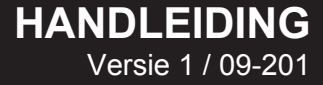

# **Veiligheidsinstructies**

# **Belangrijke informatie inzake veiligheid**

Dit apparaat is ontworpen om te werken in een verwarmde omgeving en is geïsoleerd tegen elke vorm van vocht of waternevel. Elk gebruik in een vochtige, onbeschermde plaats of blootgesteld aan aanzienlijke temperatuurschommelingen kan een risico vormen voor zowel het apparaat als elke persoon in de nabijheid.

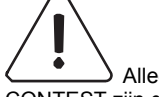

 Alleen de technische diensten bevoegd en erkend door CONTEST zijn gemachtigd om het onderhoud van dit apparaat uit te voeren. Routine-onderhoudsprocedures moeten de voorzorgsmaatregelen in deze handleiding volgen.

 Dit apparaat bevat in de behuizing niet-geïsoleerde onderdelen met een spanning die hoog genoeg is om een risico op elektrische schokken te vormen. Voer in geen geval onderhoud aan dit apparaat uit wanneer het is ingeschakeld.

#### **Instructies en aanbevelingen**

#### **1- Lees de instructies:**

Het is raadzaam om alle gebruiks- en bedieningsinstructies te lezen voordat u het apparaat gebruikt.

#### **2- Bewaar de instructies:**

Het is raadzaam om de gebruiks- en bedieningsinstructies te bewaren voor later.

#### **3- Neem de waarschuwingen in acht:**

Het is raadzaam om rekening te houden met alle waarschuwingen en instructies voor het gebruik van het product.

#### **4- Volg de instructies:**

Het is raadzaam om alle gebruiks- en bedieningsinstructies goed te volgen.

#### **6- De installatie:**

Plaats dit apparaat niet op rollend meubilair, een statief, een onstabiele standaard of tafel. Het apparaat kan vallen en een kind of een volwassene ernstig verwonden en ernstig beschadigd raken. Gebruik alleen rollend meubilair, plank, statief, standaard of tafel die door de fabrikant worden aanbevolen of verkocht bij het apparaat. In elk geval is het raadzaam om de instructies van de fabrikant te volgen en de door hem aanbevolen instrumenten te gebruiken. Het wordt sterk aanbevolen om de meubels voorzichtig te verplaatsen wanneer het apparaat erop staat. Plots stoppen, teveel duwkracht en ruwe oppervlakken kunnen het geheel doen vallen.

#### **7- Montage aan plafond of wand:**

Het wordt aanbevolen dat u contact opneemt met uw dealer voordat u gaat monteren.

#### **8- Ventilatie:**

De gleuven en openingen in de behuizing zijn voorzien voor ventilatie, om een gebruik in alle vertrouwen te garanderen en om oververhitting te voorkomen. Deze openingen mogen niet worden geblokkeerd of bedekt. Zorg ervoor dat deze openingen nooit worden geblokkeerd door het product op een bed, bank, kleed of ander gelijkaardig oppervlak te plaatsen. Dit apparaat mag niet in een gesloten ruimte worden geplaatst, zoals een koffer of rek, tenzij voor ventilatie is gezorgd of de instructies van de fabrikant zijn opgevolgd.

#### **9- Hitte:**

Het is raadzaam om het product uit de buurt te houden van warmtebronnen zoals radiatoren, kachels, warmteroosters of andere producten (en versterkers) die warmte produceren.

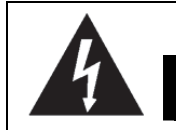

# CAUTION **RISK OF ELECTRIC SHOCK DO NOT OPEN**

**LET OP:** Om het risico op elektrische schokken te verminderen, verwijder nooit de kappen. Het apparaat bevat geen onderdelen die door de gebruiker kunnen worden onderhouden. Neem contact op met een gekwalificeerde technische dienst voor het onderhoud van dit apparaat. Gebruik geen verlengsnoer, meervoudige stekker of ander verbindingssysteem om het risico op elektrische schokken te voorkomen, tenzij de metalen delen die in contact zijn volledig buiten bereik zijn.

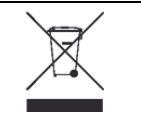

#### **Bescherming van het milieu**

- HITMUSIC beschermt het milieu, we verkopen alleen schone, ROHS-conforme producten.
- Uw product bestaat uit materialen die moeten worden gerecycled. Gooi het niet bij uw afval, breng het naar een verzamelcentrum in de buurt van uw woonst. Geautoriseerde servicecentra nemen uw apparaat aan het einde van zijn levensduur terug om het volgens de milieuregelgeving te vernietigen.

#### **10- Stroomvoorziening:**

Dit product werkt alleen op het voltage aangegeven op een label op de achterkant van het apparaat. Neem contact op met uw dealer of energiebedrijf als u niet zeker bent van de spanning van uw elektrische installatie.

#### **11- Bescherming van elektrische kabels:**

Zorg ervoor dat er niet op de stroomkabels kan worden gelopen of dat ze niet bekneld kunnen raken door objecten die erop of ertegen worden geplaatst, en let vooral op de kabels bij de uitgangen en hun uitgangspunt op het apparaat.

#### **12- Om te reinigen**

Koppel het apparaat los voordat u het reinigt. Gebruik geen accessoires die niet door de fabrikant worden aanbevolen. Gebruik een vochtige doek op het oppervlak van het apparaat. Plaats het apparaat niet onder water.

#### **13- Periode van niet-gebruik:**

Koppel het netsnoer los van uw lezer als u deze lange tijd niet gebruikt.

#### **14- Penetratie van objecten of vloeistoffen:**

Laat nooit voorwerpen in de openingen van dit apparaat komen, omdat deze brand of een elektrische schok kunnen veroorzaken.

Mors nooit vloeistoffen op het product.

#### **15- Schade die onderhoud vereist:**

Wend u tot gekwalificeerde personen in de volgende gevallen: Wanneer het netsnoer of de stekker beschadigd is.

Als er vloeistof is gemorst of er voorwerpen in het apparaat zijn gevallen.

Als het product in contact is gekomen met regen of water.

Als het product niet normaal werkt wanneer u de instructies volgt.

Als het product een schok heeft gehad.

#### **16- Onderhoud/revisie:**

Probeer dit product niet zelf te reviseren. Dit zou u blootstellen aan gevaarlijke spanning. Neem contact op met een gekwalificeerd persoon.

#### **17- Werkomgeving:**

Temperatuur van de werkomgeving: Van +5 tot +35 °C.

Installeer het apparaat niet in een slecht geventileerde ruimte of in direct zonlicht (of sterk kunstlicht).

## **EFFECTENGENERATOR**

Editie van 25/09/19

## *U KUNT 128 DMX-UNIVERS OF 102 400 RGB-LEDS MET 16 DMX-KANALEN AANSTUREN!*

Het is een unieke manier om duizenden lichtgevende punten te beheren die buitengewone animaties kunnen vormen. Met een paar DMX-kanalen creëert u oneindig veel animaties in configuraties die de mogelijkheden van de gebruikelijke controllers overstijgen.

De complete set is verdeeld in twee niveaus:

**SMART-CTL800** LED-bedieningsmodule in WS2812-formaat. Samengesteld uit 8 kanalen met 8 DMX-kanalen. Elke lijn is een lichtspel op zich

**SMART-DMX** is een vergelijkbare module maar met 2 DMX-universums. Deze module kan 8 rijen RGB- of RGBW-punten in DMX-indeling aansturen.

Ze kan worden gebruikt als een "Master" om 128 DMX-universums of 128 Smart-lijnen te besturen. In dit geval worden slechts 16 kanalen gebruikt: 8 voor de keuze van de animatie die voor alle lijnen geldt en 8 voor het beheren van vertragingen.

# PLAN VAN HET DOCUMENT

Dit document is dynamisch: klik bij het lezen van de PDF's op de koppelingen om naar het gekozen segment te gaan

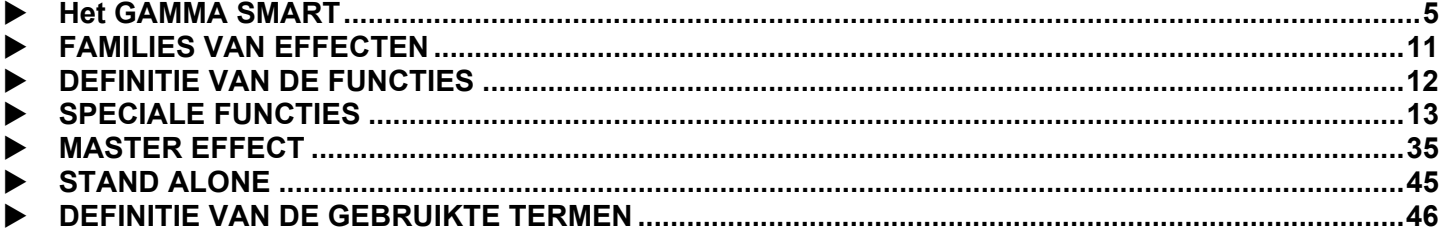

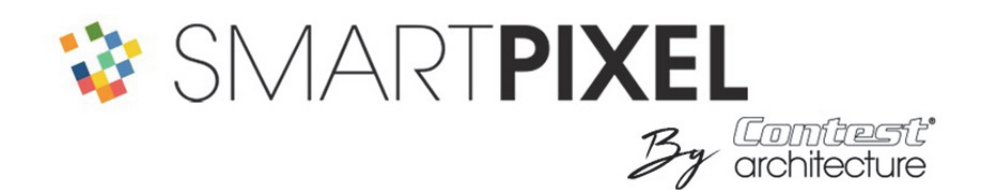

**SMART-CTL800**: 8 uitgangen in WS2812-formaat (maximaal 800 RGB-punten) **SMART-DMX**: 2 DMX-universums in slave-modus (Fysiek identiek aan SMART-CTL800)

Over het algemeen komt een uitgang overeen met een lijn RGB-LED's

Het basisstation heeft 8 uitgangen met in totaal 800 RGB-punten. Deze 800 punten kunnen worden verdeeld over de 8 uitgangen en worden ingedeeld volgens de keuze van de gebruiker (we adviseren om altijd hetzelfde aantal punten per lijn te hebben) Voorbeeld: 1 lijn van 800 punten, 2 lijnen van 400, 3 lijnen van 250,4 lijnen van 200 ... 8 lijnen van 100. Dit zijn maximale waarden, u kunt natuurlijk ook slechts 8 rijen van 50 gebruiken.

Deze waarden moeten worden geprogrammeerd door de simulatiesoftware met de **SMART-USB**-kabel (optioneel) met RDM-tabblad.

Op dit tabblad kunt u de kaart in elke vorm configureren en de adressen programmeren.

De **SMART-CTL800**-kaarten: elke uitgang gebruikt 8 DMX-kanalen. Een complete kaart (8 uitgangen) gebruikt 64 adressen (8x8). Deze kaarten kunnen direct worden aangestuurd door elke software of console.

Daar waar de **SMARTPIXEL** al zijn kracht haalt: u gebruikt meerdere lijnen en dus tal van DMX-kanalen. De **SMART-DMX-**kaart **(MASTER-modus)** komt het beheer vereenvoudigen. Voor een set lijnen hebt u de 8 identieke effectenkanalen die automatisch op elke **SMART-CTL800** worden verzonden en 8 extra kanalen voor speciale effecten. U gebruikt dus slechts 16 kanalen voor een volledige installatie.

Als u 8 lijnen gebruikt, kunt u een behuizing in de "ECO"-modus gebruiken, wat intern een **MASTER**-functie zal integreren.

Merk op dat de beheermodus kan overschakelen naar de "PRO"-modus waar u RGB-kleuren 1 en 2 op een klassieke manier beheert, maar uiteraard met meer kanalen (16 in plaats van 8 per lijn)

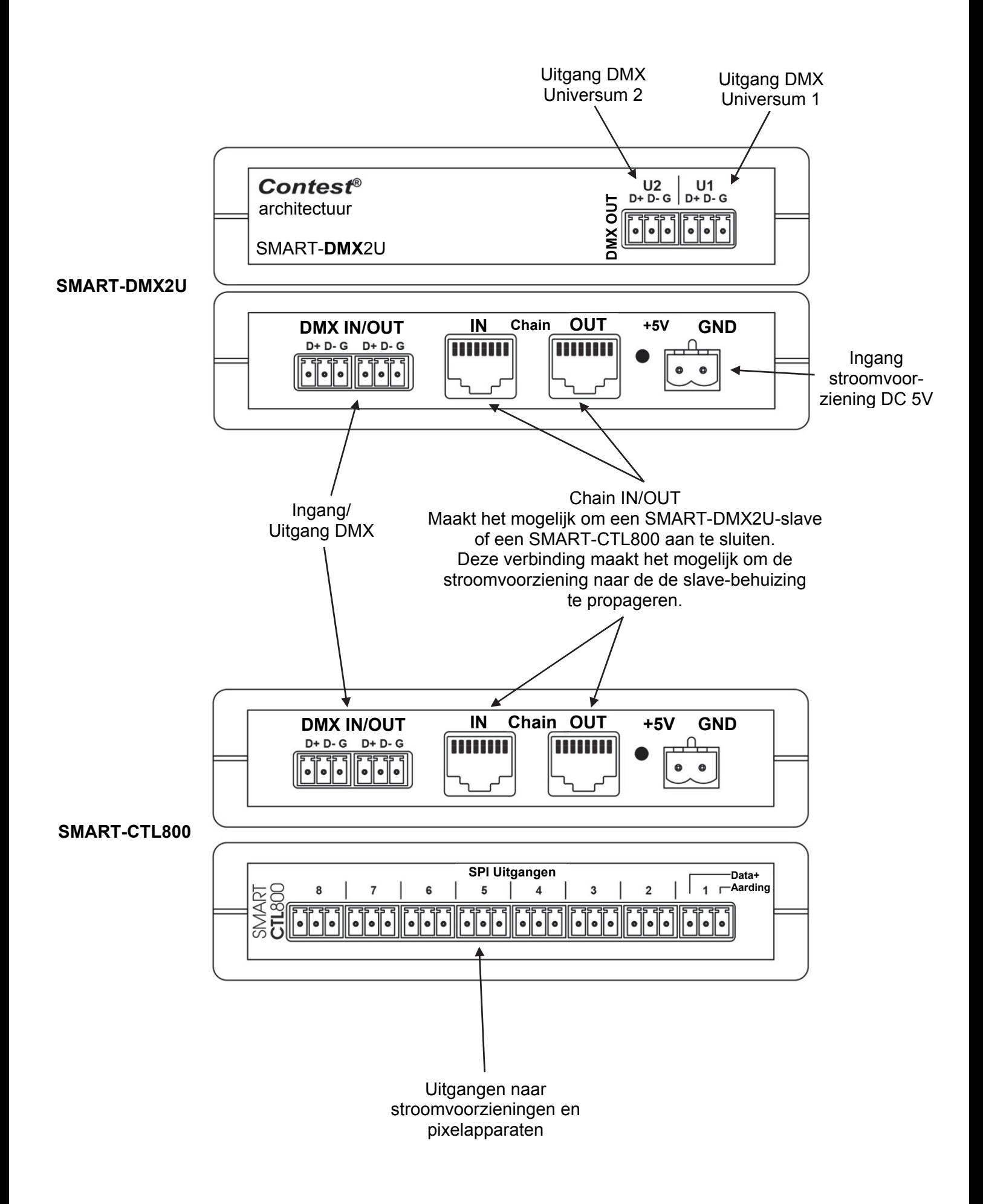

#### **BEKABELING**

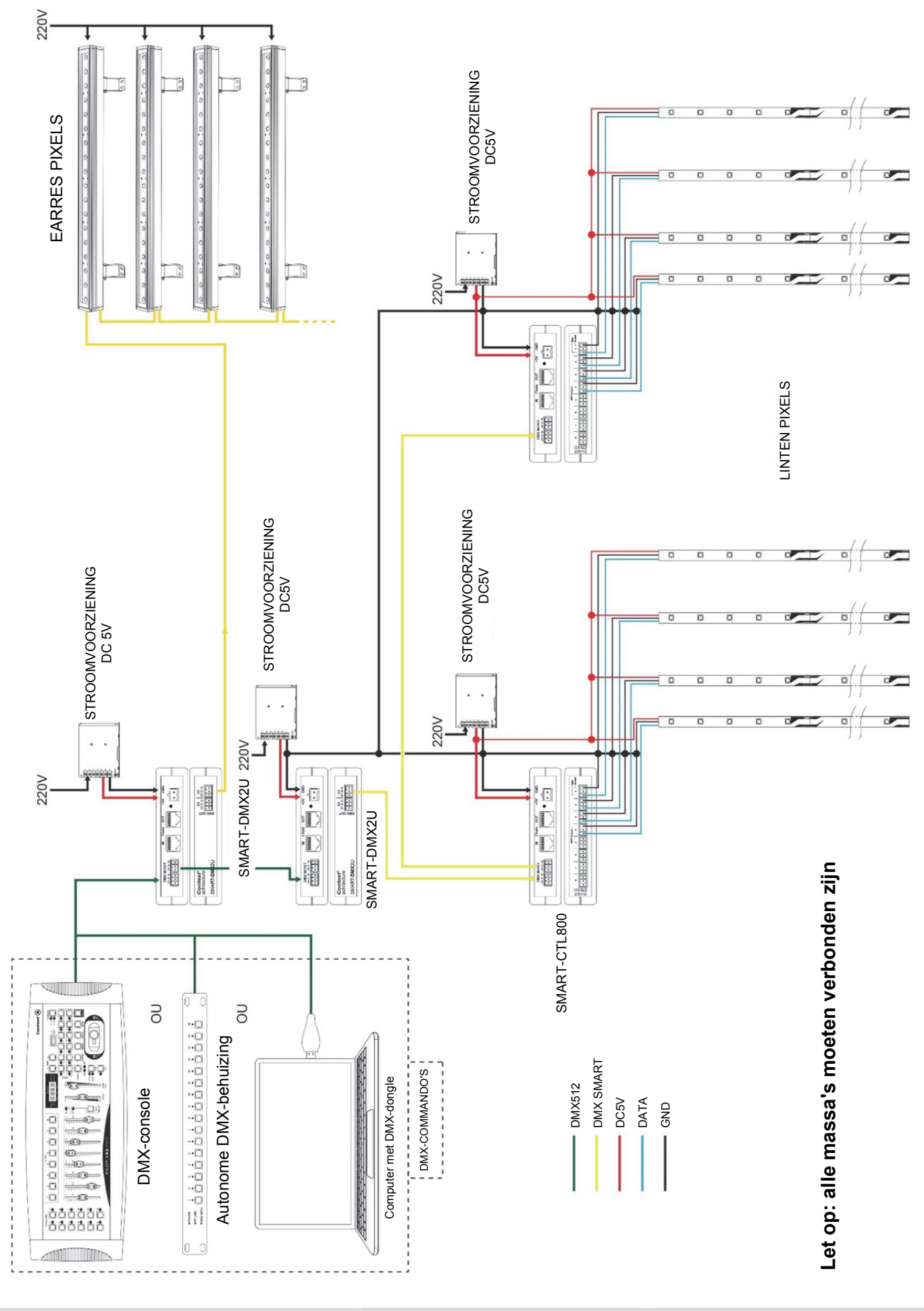

>terug naar het PLAN VAN HETDOCUMENT<- SMARTPIXEL Pagina 7/46

## **SIMULATOR**

*Raadpleeg het einde van de handleiding voor het gedeelte RDM/CONFIGURATIE* 

Met de simulator kunt u de SMARTPIXEL rechtstreeks vanaf een computer ontdekken, effecten maken en deze onthouden.

Selecteer uw taal (Frans/Engels) in het menu "TAAL"

De simulator bestaat uit een regeleenheid die 16 DMX-kanalen reproduceert en een uitvoerscherm dat de

effecten weergeeft. Dit venster wordt geactiveerd door de toets Slinksboven.

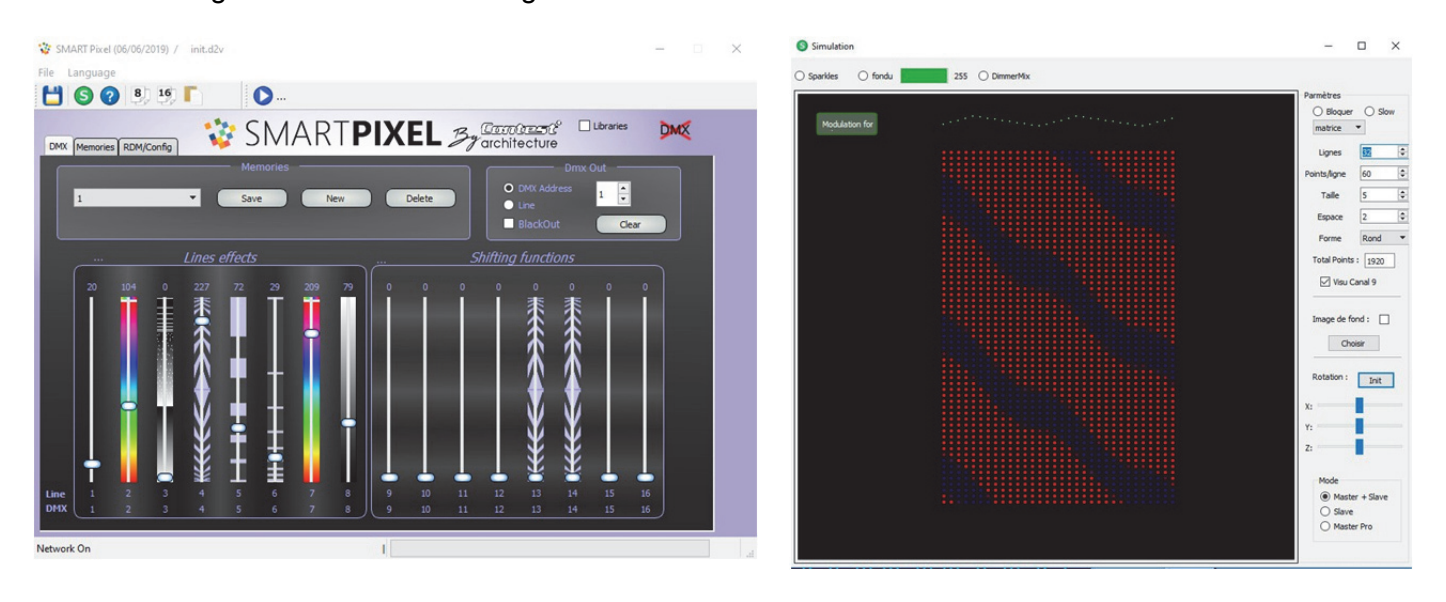

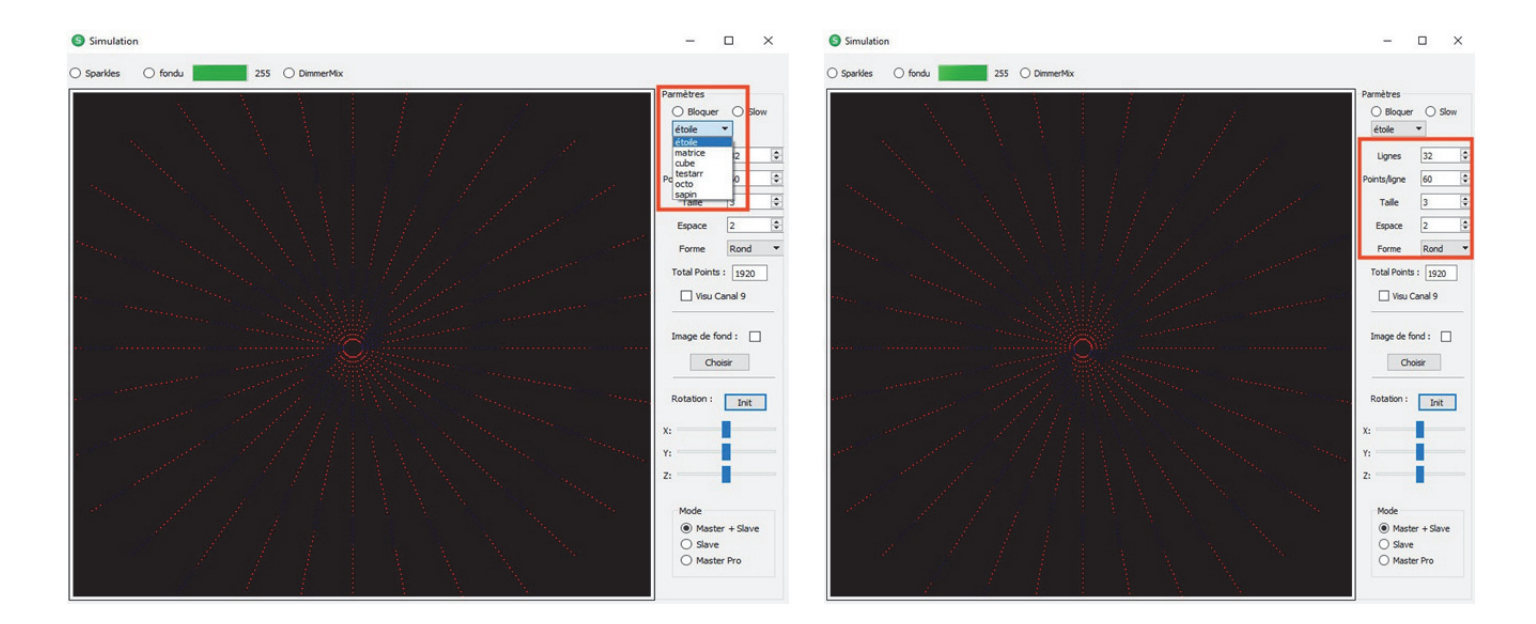

Op de simulator kunnen we het type configuratie (matrix of ster), het aantal lijnen en het aantal punten (max. 60x300) selecteren.

Let op, de weergaven zijn variabel, afhankelijk van de mogelijkheden van uw computer en zijn niet noodzakelijkerwijs hetzelfde als de werkelijke uitvoer.

## **EEN BEELD PLAATSEN**

Om projecten te creëren, neemt u een foto van de projectruimte en plaatst u de foto in de SMARTPIXEL-map. Laad de afbeelding door "**achtergrondafbeelding**" te openen, en zoek vervolgens met de hoekschuivers het juiste perspectief. De effecten zijn vervolgens direct beschikbaar.

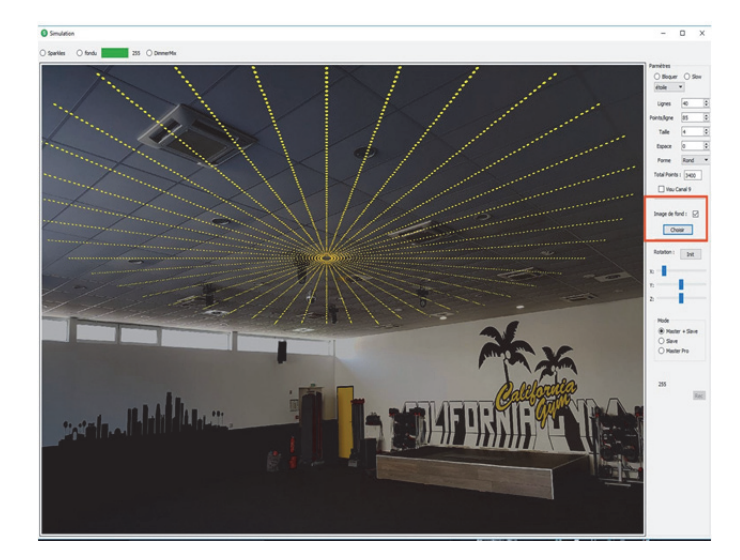

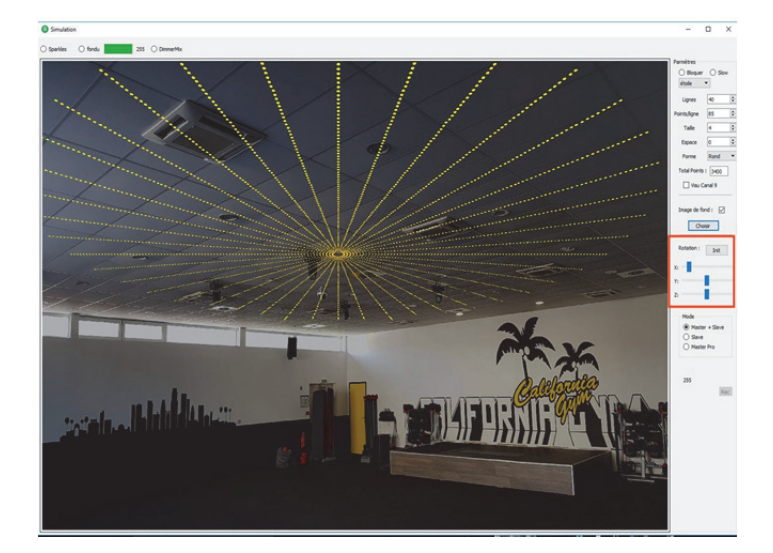

De actie van de kanalen 9 tot 16 kunnen worden gevisualiseerd door te klikken op **Weergave kanaal 9**. De groene stippen geven vervolgens de acties aan die zijn toegepast op vertragingen.

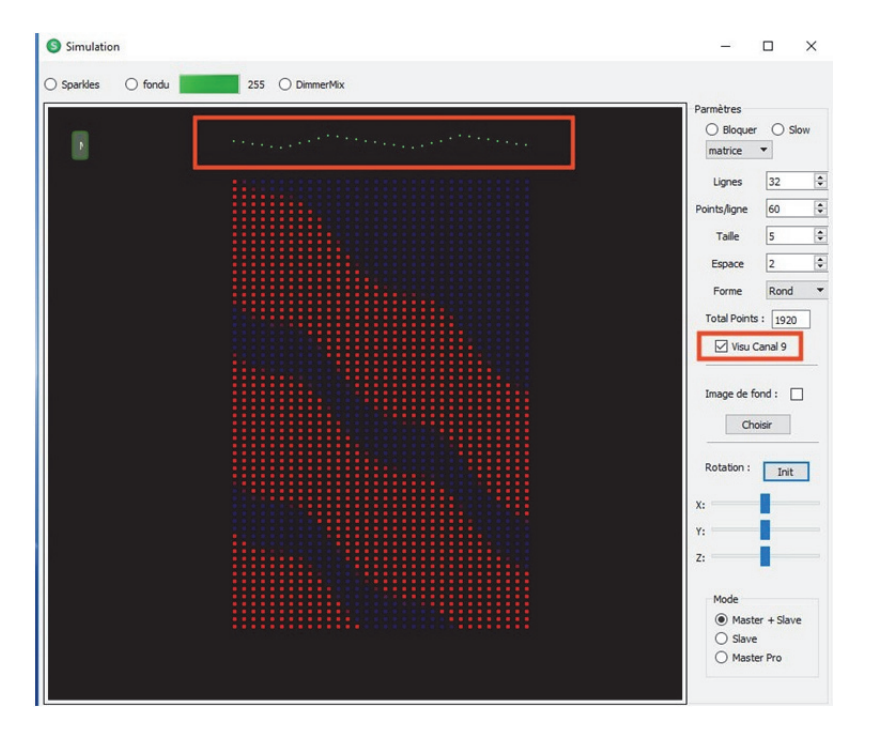

## **FAMILIES VAN EFFECTEN**

De effecten zijn voor het gemak gegroepeerd per familie.

De effecten worden verdeeld per familie van 10 op 10 en worden dus gelijkgesteld aan groepen. Ze kunnen vervolgens worden gepersonaliseerd (zie pagina 12 definitie van functies).

GROEP 0: Vaste effecten GROEP 1: Looplichten GROEP 2: Stapels GROEP 3: Sparkles GROEP 4: Kruisingen GROEP 5: Bubbels en Storm GROEP 6: Statische effecten-vlag GROEP 7: Statisch gordijn GROEP 8: Niagara (watervaleffect) GROEP 9: Highway GROEP 10: Vu-meters GROEP 11: Magie GROEP 12: Statische magie GROEP 13: Stop and Go GROEP 14: Stop and Reverse GROEP 15: Heen en terug + Sinus GROEP 16: Niet gebruikt GROEP 17: Vlammen GROEP 25: SPECIALE FUNCTIES

## **DEFINITIE VAN DE FUNCTIES**

Elk effect kan variëren dankzij de bijbehorende functies (kleur, snelheid, grootte, enz.) In het document worden de DMX-adressen als volgt gesymboliseerd: 0-1-2... Vervolgens kunnen we met de kanalen spelen

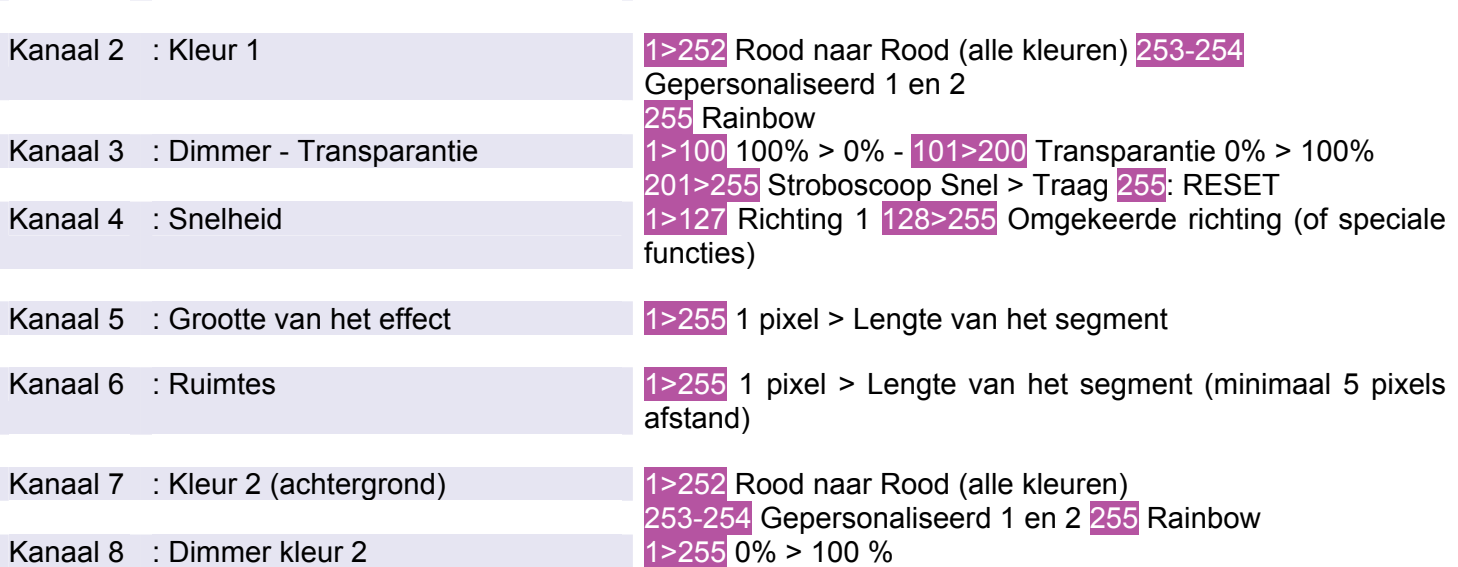

## **Kanaal 1: EFFECTEN**

**0**: OFF – **1** tot **240** effecten

**241 tot 255**: Speciale functies: Deze functies worden gebruikt om bepaalde effecten te configureren, zoals overgangen of architectmodus

#### **Kanaal 2: KLEUR VAN DE EFFECTEN** dimbaar

Kanaal 1 : Effect (zie sectie met effecten)

**0-254: Kleur - 253: Gepersonaliseerd 1 - 254: Gepersonaliseerd 2 - 255: RAINBOW**

## **Kanaal 3: DIMMER/DIMMER + SPARKLES/STROBOSCOOP**

0>100 DIMMER (0 Dimmer maximaal – 100 Dimmer tot 0) 101 >200: DIMMER + SPARKLES (101 Dimmer maximaal – 200 Dimmer tot 0) 201>255: snelheid van de STROBOSCOOP

## **Kanaal 4: SNELHEID VAN DE EFFECTEN**

0 vast (stop) 1>127: toenemende loopsnelheid 128>255: omgekeerde richting - afnemende loopsnelheid

#### **Kanaal 5: GROOTTE VAN DE EFFECTEN**

(in % vergeleken met de lengte van de stripled)

# **Kanaal 6: Grootte van het effect of** start**adres**

(in % vergeleken met de lengte van de stripled)

# **Kanaal 7: ACHTERGRONDKLEUR** dimbaar

**0-254: Kleur - 253: Gepersonaliseerd 1 - 254: Gepersonaliseerd 2 - 255: RAINBOW**

# **Kanaal 8: DIMMER** van de achtergrondkleur

0>255 DIMMER (0 Dimmer tot 0 – 127 Dimmer Maximum)

## **SPECIALE FUNCTIES**

De speciale functies maken permanente wijzigingen mogelijk om te werken met voorprogrammering. Ze zijn bedoeld om door speciale knoppen te worden opgeroepen en blijven in RAM (zolang de module is ingeschakeld) of in FLASH (permanent zelfs met de module uitgeschakeld)

In de simulator worden een aantal van deze functies opgeroepen door "Bibliotheken" te activeren

#### *LET OP: het FLASH-geheugen is beperkt in aantal gebruiken Gebruik de flash-functie alleen voor stand alone-bewerkingen. Om deze reden zijn FLASH-validaties alleen geschikt voor bepaalde functies en door kanaal 8 minimaal 3 seconden op waarde 127 te houden.*

Voor gebruik met console of software, creëer een knop met een duur van 1 seconde voor de activering van elke functie, en mogelijk één voor de verwijdering van de functie: bijvoorbeeld voor additieve sparkles, maak een knop "SPARKLES ON" met de waarden 248 - 255 - 0 - 0 - 0 - 0 - 0 - 255, vervolgens een knop "SPARKLES OFF" met de waarden 248 - 0 - 0 - 0 - 0 - 0 - 0 - 255.

Als u deze functies inschakelt, wordt het huidige effect niet verwijderd, maar wordt de functie toegevoegd.

#### **KANAAL 1**

255 **DMX THRU** (de DMX-commando's aan de ingang worden gekopieerd aan de uitgang)

254

253

252

251

## **250 FADE-EFFECT**

Kanaal 1 tot **250**

Kanaal 2 voor de overgangssnelheid (in tienden van een seconde)

Kanaal 8 op **255** valideert de actie in RAM

Kanaal 8 op **127** valideert de actie in FLASH Na 3 seconden (knipperen)

U kunt de fade-tijd volgen door de groene meter bovenaan het simulatiescherm

## **249**

**248 EFFECT TOEGEVOEGDE SPARKLES** in RAM

Kanaal 1 tot **248**

Kanaal 2 op **255** activeert de sparkles – 0 deactiveert ze

Kanaal 8 op **255** valideert de actie

Op het simulatiescherm geeft een vinkje de activering van het effect aan.

## **247 PERSONALISEERBARE KLEUR** kanalen 2-3-4 RVB

Gevalideerd door kanaal 8 op127 in FLASH Na 2 seconden - kanaal 8 op 255 in RAM

Het is mogelijk om 2 persoonlijke kleuren te creëren: 253 en 254 Deze kleuren zijn gedefinieerd in RGB en herbruikbaar in Kleur 1 en 2. De verlopen gebruiken deze kleuren eveneens.

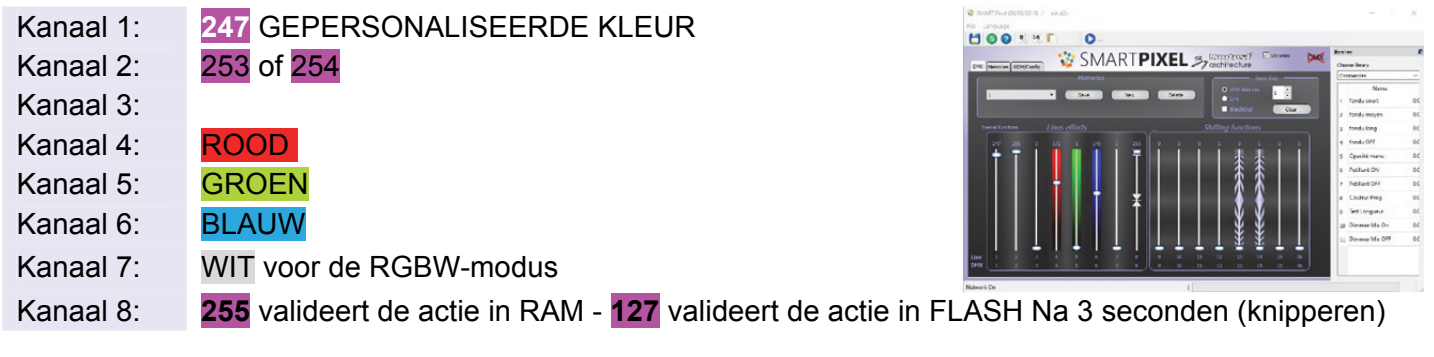

Gebruik: Kanaal 1: 8 Kanaal 2 keuze van de te personaliseren kleur Pas RGB aan met de kanalen 4-5-6 (7 voor wit) Valideer de kleur met kanaal 8 door de cursor te verhogen naar 255

#### **246 MIXER DIMMERS**

Hiermee kunt u het kanaal Dimmer Kleur 1 gelijktijdig gebruiken met de achtergronddimmer gebruiken (Kleur 2) Zeer handige functie voor kleine controllers die slechts één dimkanaal gebruiken

Canal 1 op **246**: Mixer Dimmer Kanaal 2: **0** tot 127: OFF

Kanaal 2: 128 tot 255: ON

Kanaal 8 op **255** valideert de actie

## **245** *GROEPERING* **CONFIGURATIE VAN DE SEGMENTEN**

*Maakt het gebruik van gesegmenteerde lijnen in driehoeken (3), vierkant (4), enz ... tot 8 mogelijk De lijn wordt vervolgens behandeld in een enkele lijn of in onafhankelijke segmenten Dit gebruik kan alleen worden gebruikt op kanaal 1 bij exclusief gebruik van uitgangen 2 tot 8*  Kanaal 2 hergroepeert 0 of 1 volledige configuratie, 2 hergroepering per 2, 3 door 3 ... 8 -> segmenten gevalideerd op kanaal 8 op 255

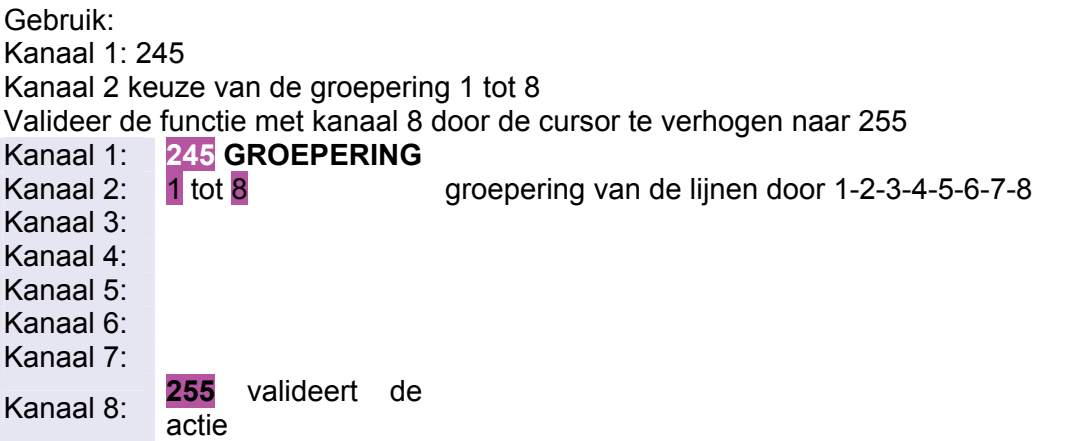

Voorbeeld van groepering

Voorbeelden (waarden selecteren, kopiëren (Ctrl + C), de muis op de simulator plaatsen en kopiëren  $(CtrI + V))$ 

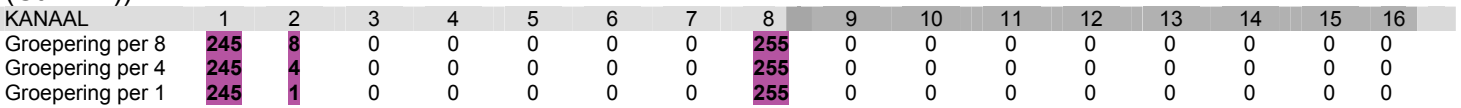

**FUNCTIE LIJNTEST:** Schakelt LED 1 in, knipperend evenals de laatste

Kanaal 2 geeft de kleur, kanalen 3-4-5 geven de pixelwaarde 752 = kanaal 3 op 7 - 4 tot 5 - 5 tot 2

# **EFFECTEN (KANAAL 1)**

Op het geselecteerde kanaal is het gegeven nummer het niveau 0 tot 255

# **0** : OFF

**Groep 0: VAST** 

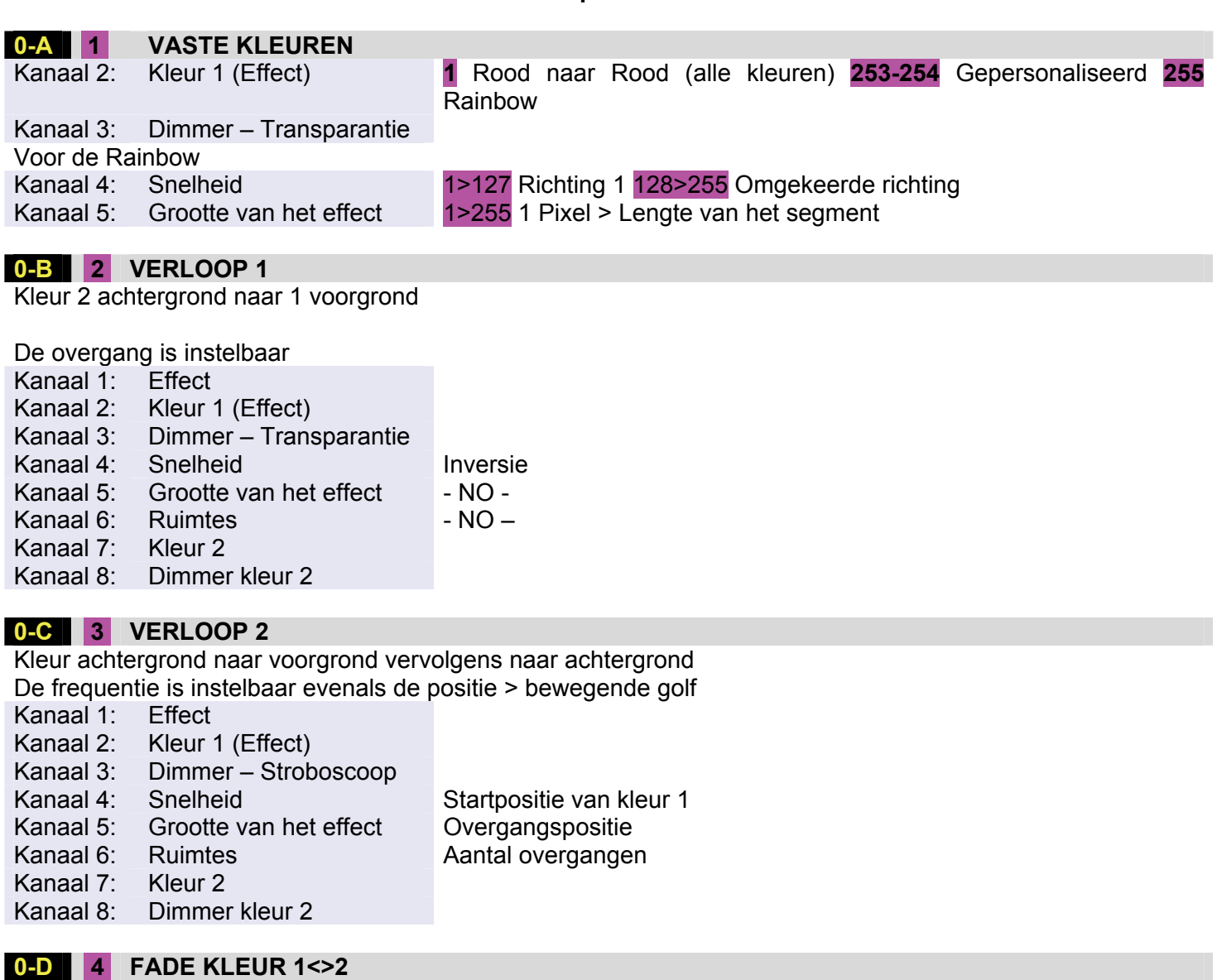

Overgang van een kleur naar een andere Regelbaar in snelheid

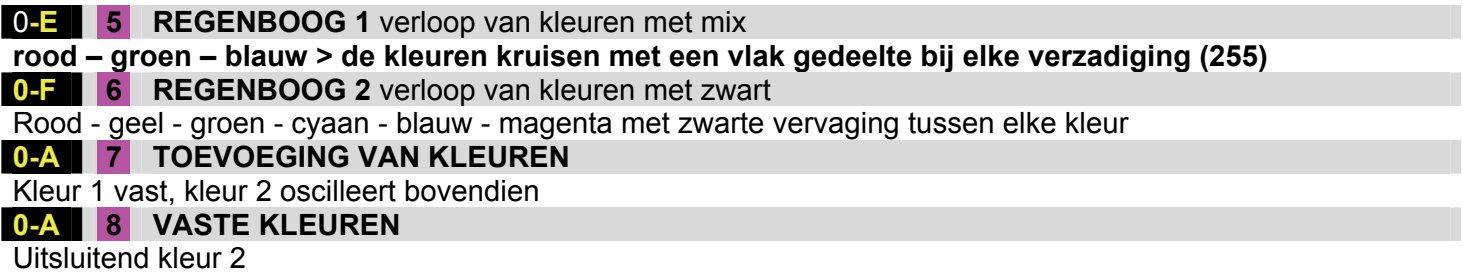

Kleur gedefinieerd in RGB

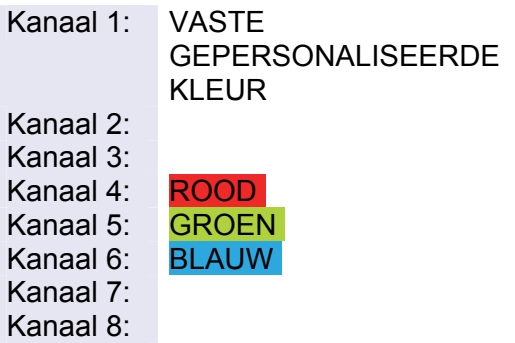

Pas RGB aan met kanalen 4-5-6

# **KLEURENPALET**

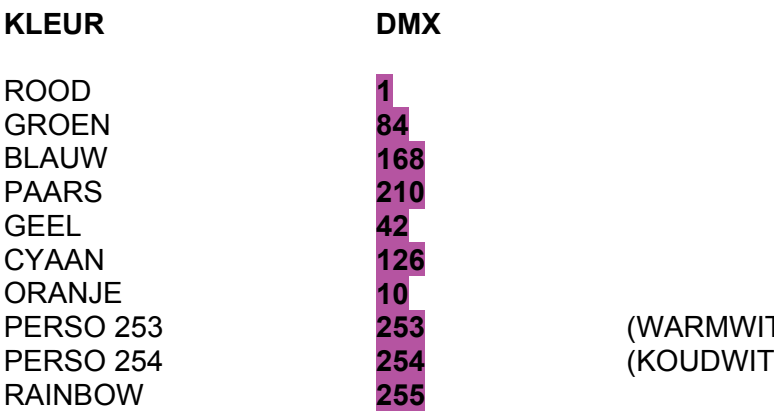

PERSO 253 **253** (WARMWIT 255-146-46) 255-255-255)

#### **Groep 1: LOOPLICHTEN (CHASER)**

Regelmatige opeenvolging van pixels

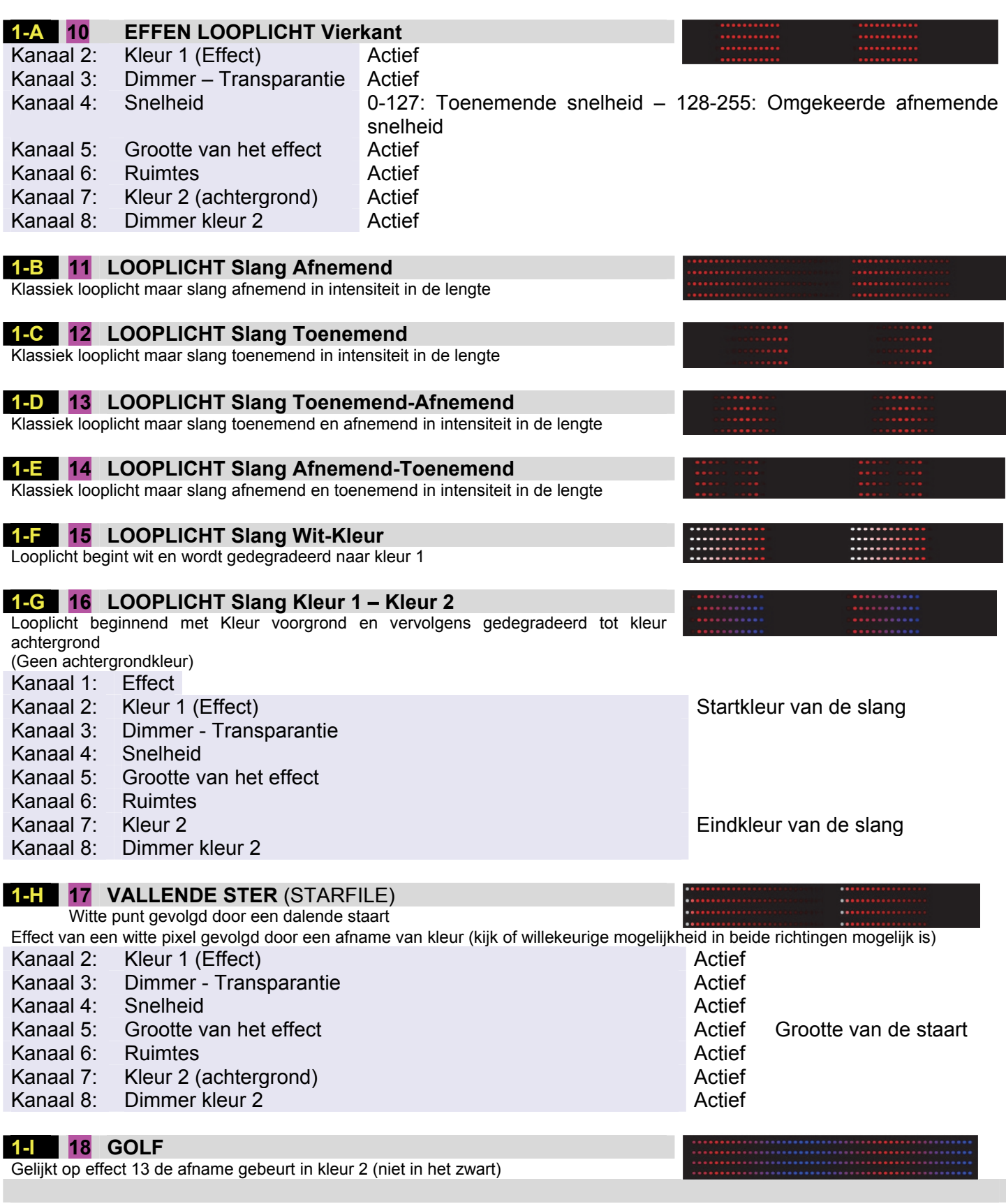

# **Groep 2: STAPELS**

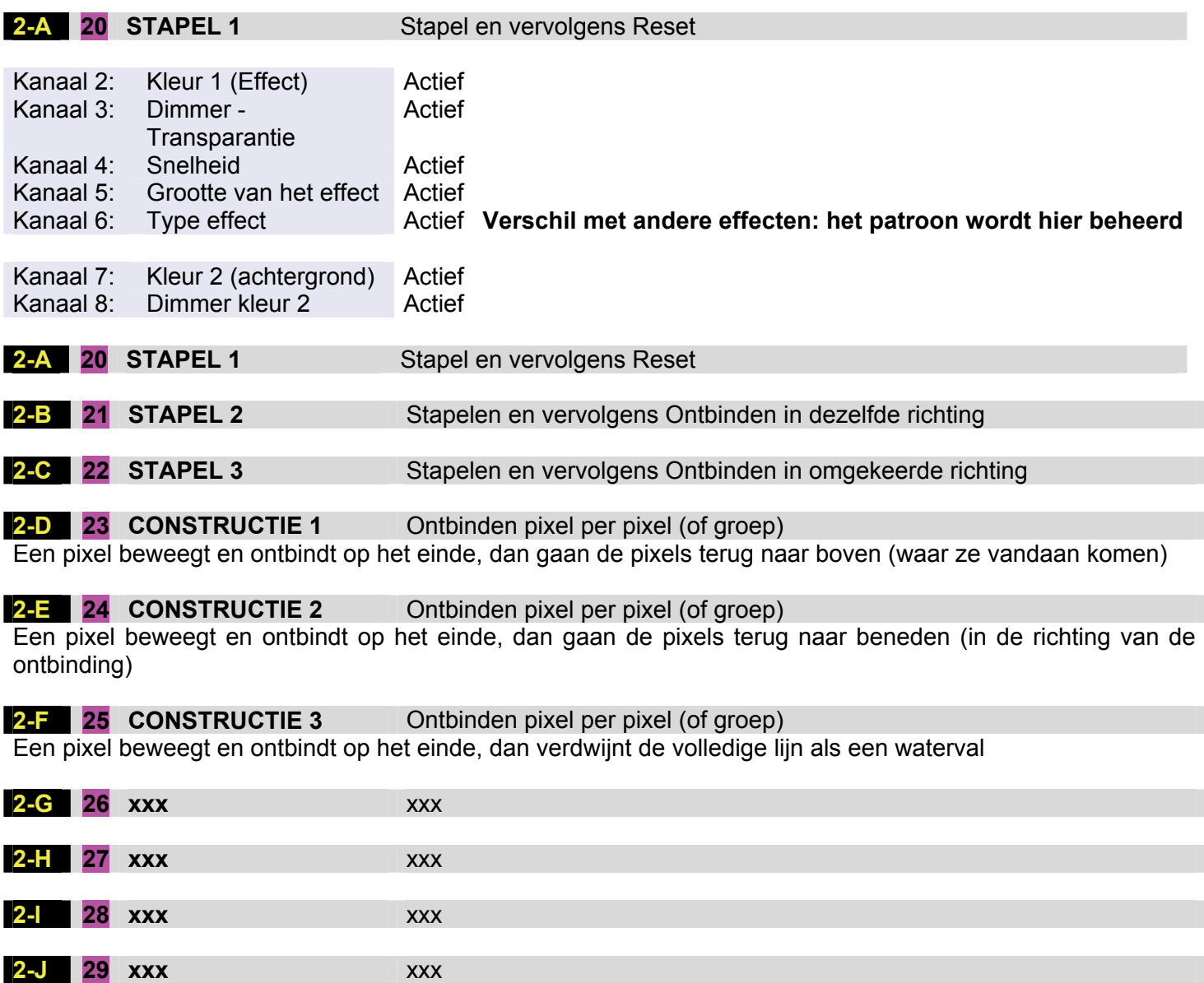

# **Groep 3: SPARKLES**

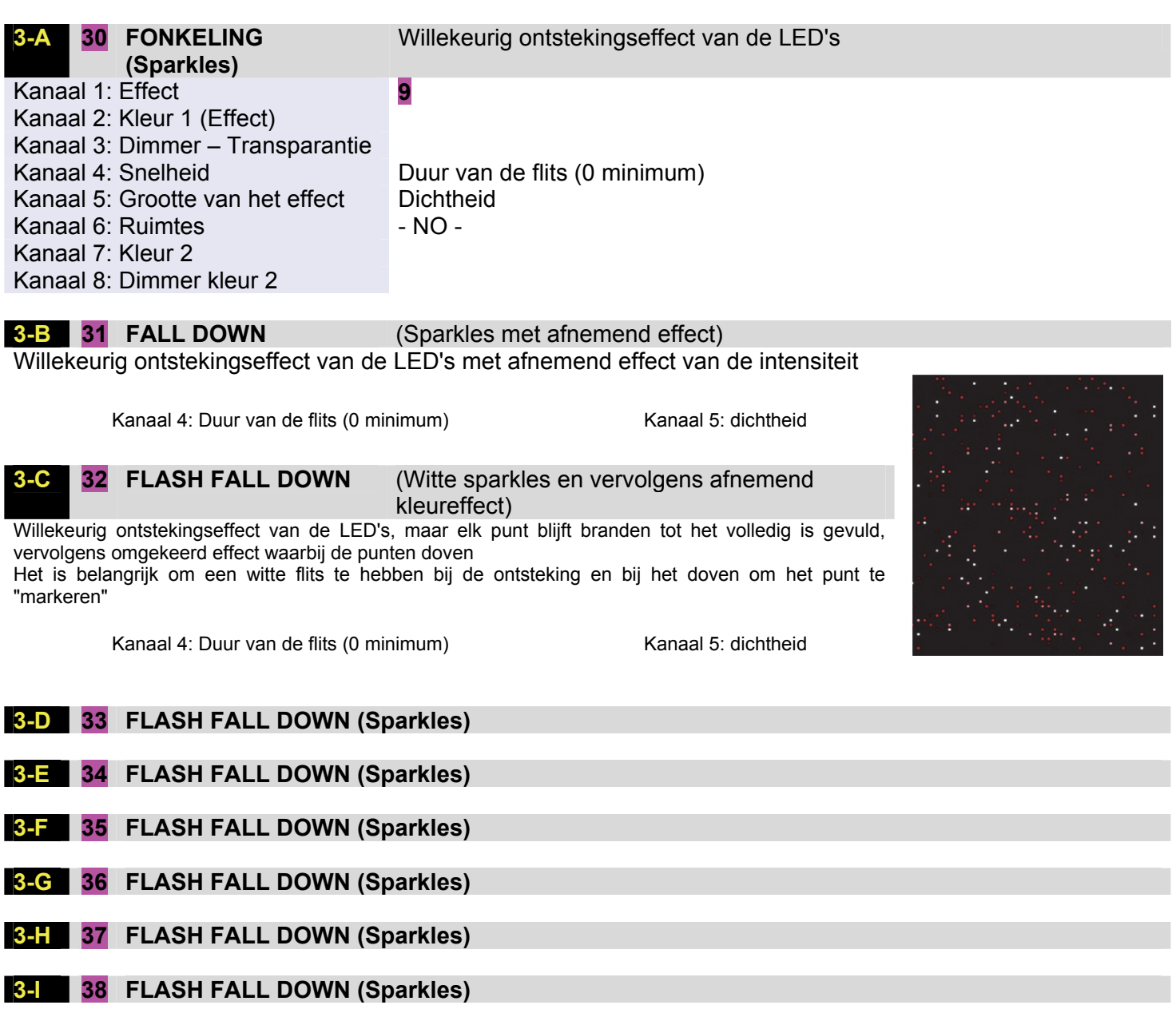

**3-J 39 FLASH FALL DOWN (Sparkles)** 

# **GROEP 4: KRUISINGEN**

Regelmatige opeenvolging van pixels vanaf de uiteinden die elkaar kruisen

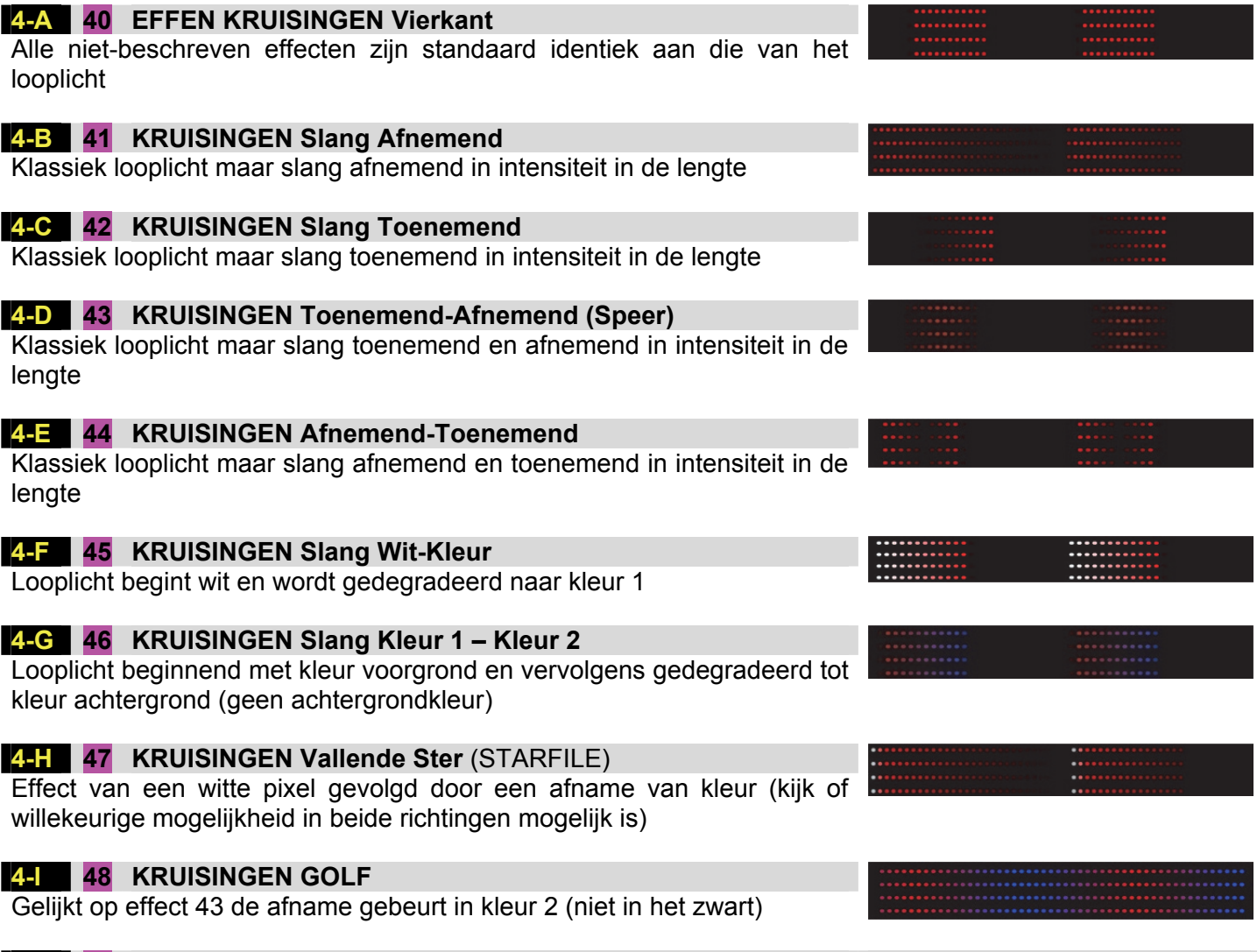

**4-J 49 KRUISINGEN** 

## **Groep 5: EFFECTEN BUBBELS en STORM**

#### **5-A 50 BUBBEL 1**

Bubbel die verschijnt en willekeurig vervaagt Kanaal 1: Effect 50 Kanaal 2: Kleur 1 (Effect) Kanaal 3: Dimmer – Transparantie Kanaal 4: Snelheid Kanaal 5: Grootte van het effect Kanaal 6: Ruimtes Kanaal 7: Kleur 2 Kanaal 8: Dimmer kleur 2

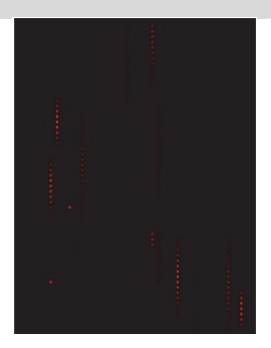

## **5-B 51 BUBBEL 2**

Hetzelfde effect als bubbel 1, maar de vlek verschijnt niet in het midden en verdwijnt globaal

# **5-C 52 STORM 1**

Willekeurig bliksemeffect met verplaatsing Kanaal 1: Effect 52 Kanaal 2: Kleur 1 Kanaal 3: Dimmer – Transparantie Kanaal 4: Bewegingssnelheid Kanaal 5: Grootte van de bliksems Kanaal 6: Dichtheid (frequentie) Kanaal 7: Kleur 2 Kanaal 8: Dimmer kleur 2

## **5-D 53 STORM 2**

Willekeurig bliksemeffect met uitbarstingen van 3 Kanaal 1: Effect 52 Kanaal 2: Kleur 1 Kanaal 3: Dimmer – Transparantie Kanaal 4: Knippersnelheid Kanaal 5: Grootte van de bliksems Kanaal 6: Dichtheid (frequentie) Kanaal 7: Kleur 2 Kanaal 8: Dimmer kleur 2

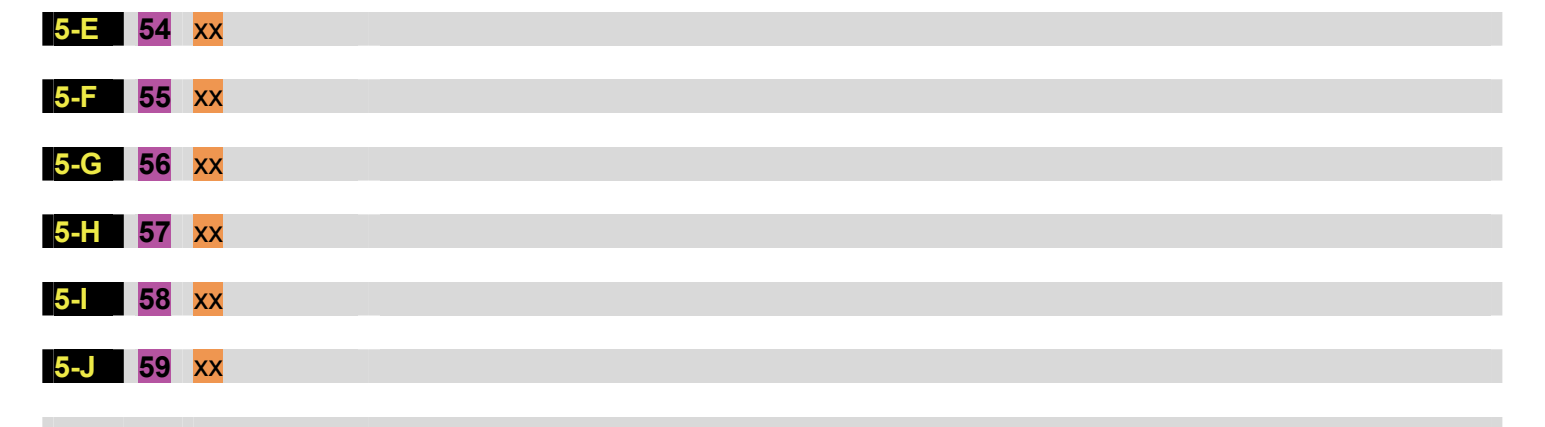

# **Groep 6: STATISCHE EFFECTEN**

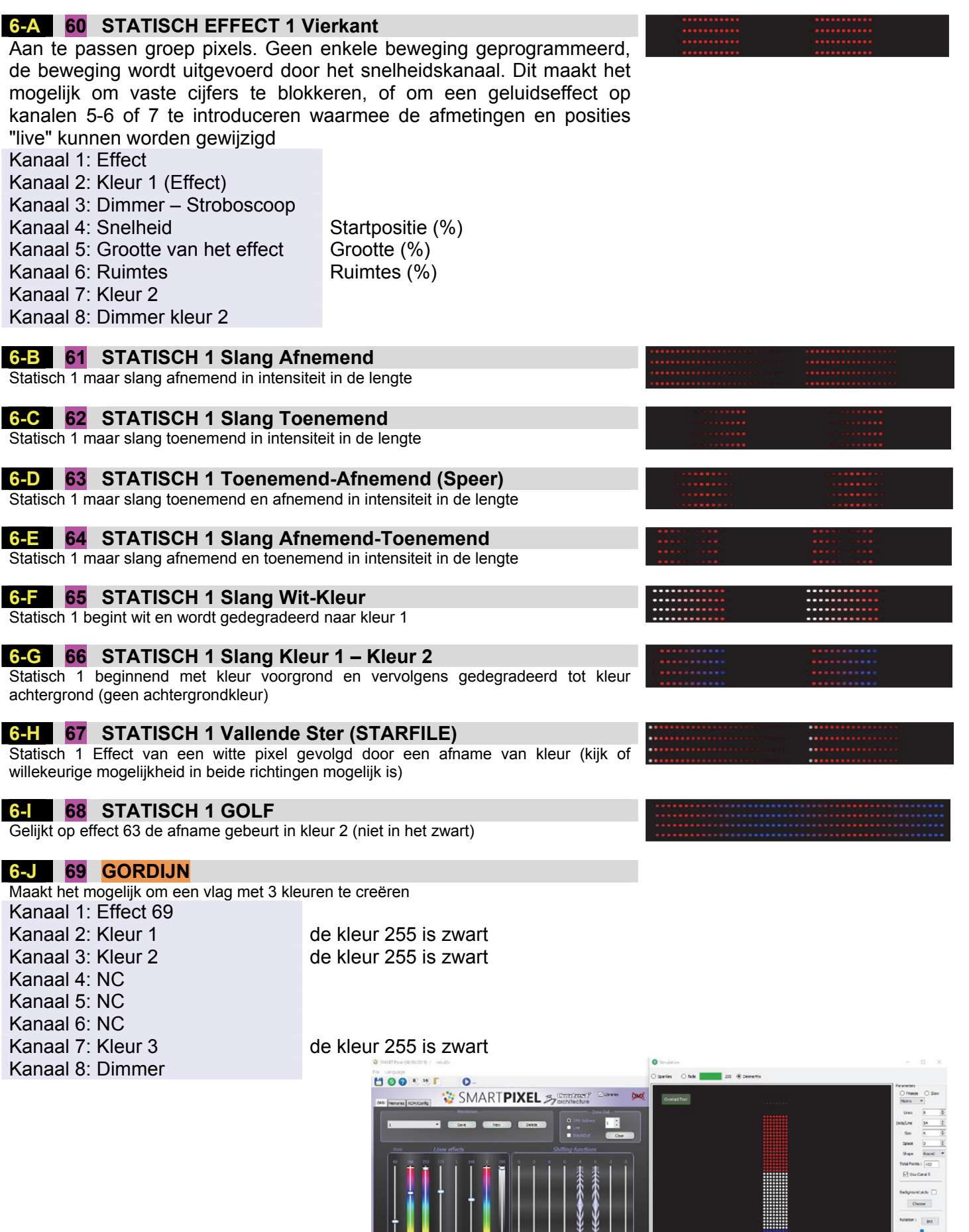

 $\pm$  .

 $\begin{array}{c|cccccccccccccc} . & . & . & . & . & . & . & . & . & . \\ \hline . & . & . & . & . & . & . & . & . & . & . \\ \hline . & . & . & . & . & . & . & . & . & . \\ \hline . & . & . & . & . & . & . & . & . \\ \hline . & . & . & . & . & . & . & . & . \\ \hline . & . & . & . & . & . & . & . & . \\ \hline . & . & . & . & . & . & . & . & . \\ \hline . & . & . & . & . & . & . & . & . \\ \hline . & . & . & . & . & . & . & . & . \\ \hline . & . & . & . & . & .$ 

# **Groep 7: OPENING VAN STATISCHE GORDIJNEN**

![](_page_23_Picture_123.jpeg)

Gelijkt op effect 73 de afname gebeurt in kleur 2 (niet in het zwart)

## **Groep 8: NIAGARA**

#### EFFECT VAN EEN WATERVAL

Segmenten worden willekeurig van het ene uiteinde losgemaakt en versnellen terwijl ze verlengen.

Afhankelijk van de richting is dit effect spectaculair om een waterval, stromend water of (stijgende) champagne bubbels te simuleren.

De segmenten zijn onafhankelijk van elkaar. U kunt ook een interessant crossover-effect creëren door de snelheid regelmatig om te keren (bijvoorbeeld elke seconde).

#### **8-A 80 NIAGARA Vierkant**

Aan te passen groep pixels. Effect nagenoeg identiek aan Statisch 1, maar de opening gebeurt vanuit het midden Kanaal 4: - Kanaal 5:

Kanaal 1: Effect

Kanaal 2: Kleur 1 (Effect)

![](_page_24_Picture_199.jpeg)

![](_page_24_Picture_200.jpeg)

Kanaal 8: Dimmer kleur 2

#### **8-B 81 NIAGARA Afnemend**

Statisch 1 maar slang afnemend in intensiteit in de lengte

#### **8-C 82 NIAGARA Toenemend**

Statisch 1 maar slang toenemend in intensiteit in de lengte

#### **8-D 83 NIAGARA Toenemend-Afnemend (Speer)**

Statisch 1 maar slang toenemend en afnemend in intensiteit in de lengte

#### **8-E 84 NIAGARA Afnemend-Toenemend**

Statisch 1 maar slang afnemend en toenemend in intensiteit in de lengte

#### **8-F 85 NIAGARA Slang Wit-Kleur**

Statisch 1 begint wit en wordt gedegradeerd naar kleur 1

#### **8-G 86 NIAGARA Slang Kleur 1 – Kleur 2**

Statisch 1 beginnend met kleur voorgrond en vervolgens gedegradeerd tot kleur achtergrond (geen achtergrondkleur)

#### **8-H 87 NIAGARA Vallende Ster** (STARFILE)

Statisch 1 Effect van een witte pixel gevolgd door een afname van kleur (kijk of willekeurige mogelijkheid in beide richtingen mogelijk is)

#### **8-I 88 NIAGARA Golf**

Gelijkt op effect 83 de afname gebeurt in kleur 2 (niet in het zwart)

Voorbeelden (waarden selecteren, kopiëren (Ctrl + C), de muis op de simulator plaatsen en kopiëren  $(CtrI + V)$ 

![](_page_24_Picture_201.jpeg)

#### **Groep 9: HIGHWAY**

De HIGHWAY is gelijk aan een looplicht maar met een willekeurige start. Wanneer men hem gebruikt, vult hij de lijnen in willekeurige volgorde. Een slang die begint, blijft zijn weg vervolgen met zijn parameters van grootte, snelheid, kleur tot het einde van het traject, onafhankelijk van de anderen.

Dit effect, gebruikt met variaties van externe parameters, wordt aanbevolen om bubbeleffecten te creëren met variabele grootte en snelheid voor het effect van champagne of van een aquarium.

Bij plafondeffecten kan de snelheid op verschillende manieren worden omgekeerd en verbluffende effecten creëren.

![](_page_25_Picture_160.jpeg)

![](_page_26_Picture_153.jpeg)

![](_page_26_Picture_154.jpeg)

**10-E 104 XX** 

Stand-by

# **Groep 11: MAGIE**

![](_page_27_Picture_77.jpeg)

![](_page_27_Picture_2.jpeg)

## **11-A 110 MAGIE 1**

Een groep verplaatst zich door pixels willekeurig te belichten, deze vervagen zachtjes

# **11-B 111 MAGIE 2**

Identiek aan Magie 1, maar als eerste met een witte pixel die ook willekeurig verschijnt. Kanaal 5 > persistentie

![](_page_27_Picture_7.jpeg)

Een pixel verplaatst zich als een looplicht en projecteert pixels ervoor met variabele snelheden en levensduur Kanaal 5 > persistentie

#### **Groep 12: STATISCHE MAGIE**

Eén punt verplaatst zich door anderen te genereren die langzaam verdwijnen

Kanaal 5 is het positiekanaal Zijn beweging genereert de effecten

## **12-A 120 Statische magie 1**

Eén punt verplaatst zich door anderen te genereren die langzaam verdwijnen

#### **12-B 121 Statische magie 2**

Identiek aan Magie 1, maar als eerste met een witte pixel die ook willekeurig verschijnt. Kanaal 5 > persistentie

#### **12-C 122 Statische magie 3**

Een pixel verplaatst zich als een looplicht en projecteert pixels ervoor met variabele snelheden en levensduur Kanaal 5 > persistentie

![](_page_28_Figure_9.jpeg)

#### **Groep 13: STOP AND GO**

Looplicht versnelt, vertraagt, stopt en vertrekt opnieuw

![](_page_29_Picture_158.jpeg)

# **Groep 14: STOP AND REVERSE**

Looplicht versnelt, vertraagt, stopt en vertrekt opnieuw

![](_page_30_Picture_183.jpeg)

# **Groep 15: HEEN-TERUG (GO-BACK) & SINUS**

Regelmatige opeenvolging van pixels die van de ene rand naar de andere gaan De differentiatie van de functies wordt gedaan door de snelheid 0-127/128-255)

![](_page_31_Picture_167.jpeg)

**15-A 159** HEEN-TERUG

![](_page_32_Picture_125.jpeg)

## **GROEP 17: EFFECTEN VAN VUUR**

![](_page_33_Picture_102.jpeg)

## Voorbeeld:

![](_page_33_Picture_103.jpeg)

#### **17-B 171 VLAM 2**

Variant van VLAM 1  $\rightarrow$  Trilling van de vlam om het realistische effect te versterken

## **17-C 172 VLAM 3**

Variant van VLAM 1  $\rightarrow$  Permanente achtergrond. De hoge en lage kleur worden gedefinieerd in een kleurbereik (kanaal 2), de achtergrondkleur wordt gedefinieerd door 7 en 8.

#### **MASTER EFFECT**

#### **1-8 MASTER KANALEN**

#### **001 MASTER Kanaal 1: EFFECTEN**  0: off - 1 tot 255 effecten

# **002 MASTER Kanaal 2: KLEUR VAN DE EFFECTEN**

0: **RAINBOW** - 1-254: Kleur - 255: **WIT**

# **003 MASTER Kanaal 3: DIMMER/STROBOSCOOP/SPARKLES VAN DE EFFECTEN**

0>127 DIMMER (0 Dimmer maximaal – 127 Dimmer op 0) 128 >200: Snelheid van de STROBOSCOOP 201>226: Sparkles 1 227>254: Sparkles 2 255: RESET

#### **004 MASTER Kanaal 4: SNELHEID VAN DE EFFECTEN**

0 Vast (stop) 1>126: Afnemende snelheid van verloop - Snelheid 127 Vast (stop) 128>254: Toenemende snelheid van verloop omgekeerde kleuren 255: DMX THRU

#### **005 MASTER Kanaal 5: GROOTTE VAN DE EFFECTEN**

(in % vergeleken met de lengte van de stripled)

## **006 MASTER Kanaal 6:** Start**adres**

(In % vergeleken met de lengte van de stripled)

#### **007 MASTER Kanaal 7: ACHTERGRONDKLEUR** dimbaar 0: **RAINBOW** - 1-254: Kleur - 255: **WIT**

**008 MASTER Kanaal 8: DIMMER** van de achtergrondkleur 0>127 DIMMER (0 Dimmer tot 0 – 127 Dimmer Maximum) 128 >200: Snelheid van de STROBOSCOOP 201>226: Sparkles 1 227>254: Sparkles 2 255:

#### **MASTER COMMAND – Kanalen 9-16**

De Master Command beheert de lijnen ten opzichte van elkaar.

Als er bijvoorbeeld een opdracht looplicht wordt gegeven, regelt de MC de vertraging tussen alle lijnen. Een looplicht start vanaf lijn 1, daarna hetzelfde looplicht vanaf lijn 2 met een kleine vertraging en vervolgens lijn 3, enz ... Zo wordt er een figuur gecreëerd dat zal veranderen afhankelijk van de toegepaste vertraging.

Kanaal 9 is het kanaal dat het type vertraging beheert.

Voor kanaal 1 bijvoorbeeld, zijn de effecten gegroepeerd per 10 in families. Van 1 tot 80 zijn de groepen de functies van de schuifregelaars 1 tot 8

De schuifregelaars van 10 tot 14 veranderen dan van functies volgens de groepen (vooral de 10)

Voor de voorbeelden die volgen, plaatsen we de simulator in 8 lijnen van 50 punten.

Om de effecten geproduceerd door de verschillende vertragingen te begrijpen, raden we aan om te beginnen met het "STATISCH" effect: kanaal 1 op 60

Laten we de waarden van kanalen 1 tot 8 zetten op 60 0 0 72 38 59 253 62 (U kunt deze waarden kopiëren en plakken)

Zet vervolgens kanaal 9 op 10, vervolgens kanalen 11 en 12 op 40 en 40: We stellen vast dat één lijn op 2 verdwijnt.

Stel kanaal 12 in op 255, er blijft nog maar één lijn over: dit is de maximale afstand tussen lijnen (zoals kanaal 6 in het looplicht). Verplaats vervolgens kanaal 11 naar de waarde 255: dit is het aantal gegroepeerde lijnen (zoals kanaal 5 van het looplicht).

Pas waarden 80 en 255 toe op kanalen 11 en 12 en verplaats vervolgens kanaal 13 "snelheid"

De lijnen verplaatsen zich vervolgens in horizontale looplichten. Laten we naar de kleur gaan: Zet kanaal 9 op 20, schuifregelaar 10 neemt het kleurenpalet.

Zet een blauwe kleur en we zien het blauw zich verplaatsen.

Ga over naar waarde 30 en schuifregelaar 10 wordt de dimmer. We oefenen dan invloed uit op de intensiteit. Dezelfde functies als de dimmer met de intensiteit, de transparantie en de stroboscoop.

Test de waarden 40, 50, 60, 70 en 80.

Er is dan een kleine uitzondering voor de waarde 40, waar we een bijzonder belang bij de functies van het looplicht zullen zien.

Zet de waarden 10 0 0 72 38 59 253 62 40 166 39 41 0 0 0 0 We krijgen een looplicht met een lijn op 2 omgekeerd. U kunt de snelheid van kanaal 4 en die van kanaal 10 verplaatsen om de actie van snelheid te begrijpen.

Verplaats vervolgens kanalen 11, 12 en 13 om bewegende figuren te creëren.

![](_page_35_Picture_177.jpeg)

![](_page_35_Picture_20.jpeg)

 $Q_{\text{max}}$ 

 $\bigcap \text{Sym}\mathcal{H}$ 

π

 $O<sub>1</sub>$ 

 $\sqrt{1 + \frac{1}{2}}$ 

 $F$  and  $F$ 

Hier is een reeks basisparameters voor tests:

![](_page_36_Picture_66.jpeg)

#### **KANAAL 9**

Over het algemeen openen de onpare effecten (1,3,5,7 ...) in "gordijn" takken van het midden naar buiten (voor 20 takken begint men 10-11, dan 9-12, 8-13 ...).

Voor de pare effecten (2,4,6 ...) gebeuren de openingen van links naar rechts of van rechts naar links.

Kanaal 14 bepaalt de richting en de snelheid.

(Tegenovergestelde: opening "gordijn")

![](_page_36_Figure_7.jpeg)

Voor elk effect 9 wijzigen de parameters van de volgende kanalen de voortgang van de vertraging. Voor meer expliciete inzichten, gebruik de voorbeelden voorzien in de simulator.

In het bovenstaande voorbeeld maakt kanaal 14 het mogelijk om de openingsrichting te definiëren: verander de waarde 126 in 128, herstart het effect en vergelijk,

#### **Groep 10**

Om groep 10 te testen, gebruik de volgende parameters

![](_page_37_Picture_173.jpeg)

Speel op kanalen 11 en 12 om de banden te verspreiden, en op 13 voor de loopsnelheid

#### **Groep 20 KLEUREN**

Om groep 20 te testen, gebruik de volgende parameters

![](_page_37_Picture_174.jpeg)

Kanaal 10 definieert de kleur in de rotatie (hier rood)

Speel op kanalen 11 en 12 om de kleuren van de banden te vertragen, en op 13 voor de loopsnelheid Met kanaal 14 kunt u de start wijzigen: De pare waarden starten het actieve effect, terwijl de onpare waarden het effect van een slag vervullen.

#### **Groep 30 DIMMER**

Om groep 30 te testen, gebruik de volgende parameters

![](_page_37_Picture_175.jpeg)

Kanaal 10 definieert de dimmer in de rotatie

Speel op kanalen 11 en 12 om de intensiteiten te vertragen, en op 13 voor de loopsnelheid

#### **Groep 40 SNELHEID**

Om groep 40 te testen, gebruik de volgende parameters

![](_page_37_Picture_176.jpeg)

Kanaal 10 definieert de snelheid van een tweede groep. In dit voorbeeld keren we de snelheid om om het directe effect te zien en geen vertraging te creëren (13 en 14 tot 0)

Speel op kanalen 11 en 12 om groepen te maken, bijvoorbeeld met 18 - 18 bekomen we 2 lijnen in de ene richting en 2 in de andere.

Om te proberen in matrix

![](_page_37_Picture_177.jpeg)

#### **Groep 50 GROOTTE**

Om groep 50 te testen, gebruik de volgende parameters

![](_page_37_Picture_178.jpeg)

Kanaal 10 creëert verschillende formaten

Speel op kanalen 11 en 12 om aanvals- en sluitsnelheden te beheren om bewegende puntige effecten te genereren.

## **Groep 60 RUIMTE**

Om groep 60 te testen, gebruik de volgende parameters

![](_page_38_Picture_99.jpeg)

Kanaal 10 creëert ruimtes

Speel op kanalen 11 en 12 om aanvals- en sluitsnelheden te beheren om bewegende puntige effecten te genereren (schommelingen)

Merk op dat kanaal 14 een onpare waarde heeft die een lijn creëert vanaf het begin. Voer een pare waarde in om het effect geleidelijk te zien verschijnen.

#### **Groep 70 KLEUR 2 (achtergrond)**

Om groep 70 te testen, gebruik de volgende parameters

![](_page_38_Picture_100.jpeg)

Kanaal 10 creëert de achtergrondkleur (hier groen) Speel op kanalen 11 en 12 om ruimtes te beheren

Kanaal 14 beheert de snelheid van de vertraging van de banden, 15 die van het effect.

#### **Groep 80 DIMMER 2 (achtergrond)**

Om groep 80 te testen, gebruik de volgende parameters

![](_page_38_Picture_101.jpeg)

Kanaal 10 beheert de helderheid van de achtergrond (hier wit, kleur van kanaal 7) Speel op kanalen 11 en 12 om ruimtes te beheren

Kanaal 14 beheert de snelheid van de vertraging van de banden, 15 die van het effect.

#### **RDM**

#### **PROGRAMMERING VAN DE CONFIGURATIE VAN DE MODULES**

Dit onderdeel is bedoeld voor het configureren van kaarten door te informeren over hun functie, hun configuratie (aantal LED-lijnen, type LED's ...)

Het tabblad **RDM/Config** is toegankelijk in de simulator.

Gebruik de SMART-USB-kabel om met de kaarten te communiceren. U kunt meerdere kaarten tegelijkertijd gebruiken, maar we raden u aan ze één voor één te programmeren.

- Sluit de USB-kabel aan op de computer en start het programma.
- Open het tabblad "**RDM/Config**"
- Verbind de DMX-uitgang (oranje) met de DMX-ingang van de module
- Sluit de module aan op een 5V-stroomvoorziening
- Start de simulator.
- $\rightarrow$  Rechtsboven moet het woord **DMX** worden weergegeven met een groene pijl (indien niet, start de simulator opnieuw).
- De configuratielijn wordt dan weergegeven
- Selecteer de modulelijn door erop te klikken
- Klik op **Config**

![](_page_39_Figure_14.jpeg)

![](_page_39_Picture_15.jpeg)

Configureer het type toepassing:

- **Master** als de module wordt gebruikt om slaves aan te sturen (alleen SMART-DMX)
- **Slave** als de module als slave wordt gebruikt
- Master + Slave als de module in gemengde modus wordt gebruikt

![](_page_39_Picture_183.jpeg)

#### **CONFIGURATIE MASTER**

![](_page_40_Picture_201.jpeg)

De MASTER-configuratie wordt gebruikt om slave-modules te besturen.

Het basisadres is configureerbaar van 1 tot 498 in het standaardnetwerk.

Het aantal lijnen komt overeen met de configuratie van de slaves (let op, het is niet het aantal modules). Deze lijnen kunnen stripled-lijnen of DMX-lijnen zijn

Het maximum is 128 1-64 lijnen: uitgang Universum 1 65-128: uitgang Universum 2

## **CONFIGURATIE SLAVES DMX of STRIPLED'S (STRL)**

De twee modi zijn vergelijkbaar in globale kenmerken (aantal lijnen, aanpasbare kleuren ...)

![](_page_40_Picture_8.jpeg)

## GEMEENSCHAPPELIJKE FUNCTIES

# DMX Standaard

Dit is de actie in geval van afwezigheid van DMX.

Het aanvinken van DOORGAAN verlengt de laatst ontvangen instructie.

Het aanvinken van SPEELLIJST activeert het lezen van de lijst (indien opgeslagen). Deze selectie is verplicht bij gebruik van de STAND ALONE-modus

#### **Chi** Cool **HOO!** 8 Outputs Board (Leds)  $DMX$ Général<br>Nº ligne :  $|1-|\hat{\mathbf{v}}| \rightarrow |\hat{\mathbf{U}}|$ Nbr Leds Start offset DMX M  $\begin{array}{cc}\n\text{Master} + \text{Slave} & \quad \mathbf{\ast}\n\end{array}$ Mode - $\overline{1}$ **DMX Default** O Continue <sup>@</sup> Play L 255 128 40 Col 253 B W 255 255  $C<sub>0</sub>1254$  $1718$  $H$  $\frac{1}{\sqrt{2}}$ Mounting  $\fbox{Mouning}$   $\fbox{Sorties regroupe} \fbox{Montage} \leq$ Data Type Update rate (ms) GRB (WS2812)  $\bullet$  20  $\frac{1}{x}$ er of Lines "otal leds : 720 Test Line Length : 0 leds ٠ Read Config Write Config

#### AANPASBARE KLEUREN

Hier zijn de standaard aanpasbare kleuren gedefinieerd. De kleuren 253 & 254 zijn standaard in warmwit en koud wit, maar u kunt ze naar keuze definiëren.

![](_page_41_Figure_0.jpeg)

![](_page_41_Picture_1.jpeg)

#### OMGEKEERDE RICHTING

U kunt standaard de werkingsrichting van de module instellen.

Deze functie is handig in toepassingen waarbij modules in verschillende richtingen werken, of als de besturingsmodules fysiek op tegenovergestelde locaties worden geplaatst

Voorbeeld: in een installatie van hangende lampen of in toepassingen (driver omhoog of omlaag)

#### **Configureer het type LED of lint dat wordt gebruikt.**

– Deze configuratie kan verschillende keren worden getest om de juiste configuratie te vinden: het is dan nodig om de configuratie te flashen, vervolgens te verlaten en te testen met het kleurenpalet om de juiste configuratie te vinden. Eén configuratie per module, maar de combinaties van de modules kunnen verschillende configuraties gebruiken.

#### **Configureer het montagetype:**

- Als het vakje **Gegroepeerde uitgangen** is aangevinkt, betekent dit dat de gebruikte uitgangen op fysieke uitgang 1 staan. Deze montage wordt gebruikt als u afzonderlijke lijnen gebruikt die op elkaar volgen. Bijvoorbeeld een toer door de kamer of een rechthoekige installatie.
- Als het vakje **Montage S** is aangevinkt, zullen de gebruikte uitgangen op fysieke uitgang 1 staan, maar één lijn op 2 is omgekeerd. Deze functie wordt gebruikt in een matrix waar de lijnen heen-terug bewegen.

#### **Configuratie van de LED-uitgangen**

Met deze tool kunt u de LED's voor elke lijn tellen, de offsets invoeren en de configuratie programmeren.

- Klik op de lijn, voer handmatig het aantal pixels in of gebruik de hulp-"schuifregelaar".
- Gebruik van de schuifregelaar: verplaats de schuifregelaar met de muis of het wieltje. Op het lint verschijnt een witte pixel gevolgd door een rode vulling.
- Breng de witte pixel naar de laatste pixel van het lint: de weergegeven waarde wordt gebruikt voor toekomstige animaties. Klik op de volgende lijn om de keuze te valideren
- Herhaal indien nodig de bewerking voor elke lijn.

#### **OFFSETS**

Offsets zijn spookwaarden. Ze worden gebruikt voor installaties waarbij de linten fysiek worden verschoven.

Voorbeeld: u hebt twee parallelle lijnen die identieke effecten moeten hebben, maar er is een obstakel aanwezig vanaf de tweede lijn. De eerste lijn heeft 100 punten en de tweede van dezelfde lengte begint 30 cm verder vanwege een verkeerd geplaatst technisch luik ... Kortom, er zijn 10 punten die niet kunnen worden geïnstalleerd. Ofwel plaatst u 10 punten achter het luik (om een vertraging van de animatie te voorkomen) of geeft u in de offset aan dat er 10 spookpunten zijn. Wanneer de animatie wordt uitgevoerd, worden de linten gesynchroniseerd.

![](_page_42_Figure_3.jpeg)

**Let op**: aangezien de berekeningen evenredig zijn aan het aantal punten, krijgt u vertraagde animaties als u de waarde 100 geeft aan de eerste regel en 90 aan de tweede.

**Opmerking**: als uw luik zich aan het einde van de lijn bevindt, moeten de twee lijnen worden ingesteld op 100, het ingekorte lint 90 blijft qua animatie gelijk.

UID: Serienr. van de module Versie: Versie van de interne software Naam: Aanpasbare modulenaam DMX-adres: aanpasbaar adres Lijnnr.: Gebruikt voor gebruik met individuele lijnen

De SMART-DMX-kaart die als Master is geconfigureerd, neemt elke waarde (1 tot 496) in het hoofd-DMX-universum aan.

Eenmaal geadresseerd, moet ze worden geïnformeerd over het aantal lijnen dat ze gebruikt (1 tot 128)

Afhankelijk van het aantal gebruikte regels moet elke behuizing zijn adres hebben. Het is voldoende om het adres van de eerste regel van de behuizing in te voeren.

In de volgende tabellen worden de nummeringsvoorbeelden gegeven voor behuizingen met 8 en 4 regels. Het DMX-adres van elke behuizing staat **vet** gedrukt.

Zie de Rekencel voor het volledige detail: Overeenkomen van alle moduleconfiguraties en DMX-gebruiken (enkel RGB- en RGBW-projectoren en projectorbalken)

#### *OPMERKING VOOR DMX-TOEPASSINGEN*

Als pixelbalken worden gebruikt, moet u ervoor zorgen dat de laatste balk 2 universums niet overlapt. Gebruik de rekencel om de adressen van de balken te bekomen en de laatste te kennen.

#### VERNIEUWEN

De snelheid van vernieuwen is standaard 24 (ms). Voor gebruik van meer dan 700 pixels op dezelfde lijnen, moet deze snelheid worden aangepast. Als deze snelheid te klein is, kan de informatie vastlopen. De snelheid moet op zijn best worden aangepast op straffe van licht flikkeren van het lint.

## **STAND ALONE**

De modus **Stand Alone** definieert de werking zonder DMX.

De functie "LIJST" neemt alle gemaakte scènes over, het is mogelijk om de volgorde (met de pijlen) te wijzigen en de duur van elk van de scènes te wijzigen.

We kunnen verschillende lijsten creëren en deze een naam geven.

Nadat de lijsten zijn gecreëerd, gaat u naar het tabblad RDM, scant u het netwerk, kiest u de module en verzendt u de lijst (FLASH-LIJST).

Als er geen DMX-signaal wordt gedetecteerd, speelt de module standaard de lijst nr. 1 af (verwijder de INIT-scène die zou worden afgespeeld en een "Black-Out" zou veroorzaken

## **INGANGSPOORTEN**

*Let op: deze poorten moeten met voorzichtigheid worden gebruikt: onbeschermd kan een elektrische schok de module beschadigen. Gebruik interne verbindingen (te solderen) met afgeschermde draden van korte lengte.* 

Gebruik de gemeenschappelijke naar de poorten:

Poort 8 verhoogt de lijst (drukknop om lijst te wijzigen)

Poorten 1 tot 7 spelen de lijsten 1-7 af in de modi "Wissel" of "Flash"

**Modus "Wissel"** als er geen poort is geactiveerd, wordt lijst 1 afgespeeld, als poort 2 geactiveerd is, wordt lijst 2 geactiveerd, als poort 2 wordt vrijgegeven, neemt lijst 1 het over.

**Modus "Flash"**: Standaard wordt lijst 1 afgespeeld. Een puls op poort 2 (drukknop) activeert lijst 2 en blijft erop staan.

## **DEFINITIE VAN DE GEBRUIKTE TERMEN**

**SEGMENT**: Dit is een reeks punten die elkaar opvolgen (1 tot 800). Alle effecten van kanalen 1 tot 8 worden in een segment gedefinieerd.

**SLANG**: Dit is een blok van bewegende punten. Een slang kan de grootte hebben van 1 punt tot de lengte van een segment.

**KLEUR 1**: Dit is standaard de kleur van een slang (kleur voorgrond)

**KLEUR 2**: Dit is standaard de kleur van de achtergrond, maar bij sommige effecten is dit de tweede gebruikte kleur.

**EFFECT**: Dit is een visuele functie toegewezen aan een segment, ze gebruikt slangen die zijn gedefinieerd in aantal, snelheid, kleur en ruimte.

**ACHTERGRONDKLEUR** (Kleur 2): Dit is de kleur die over de hele lengte achter een slang verschijnt. Ze is alleen controleerbaar in kleur en intensiteit.